# 附件2 會員管理作業程序

# **1.**申請作業程序

N-ISAC 會員申請作業流程與步驟依序說明如下:

#### ●一般會員

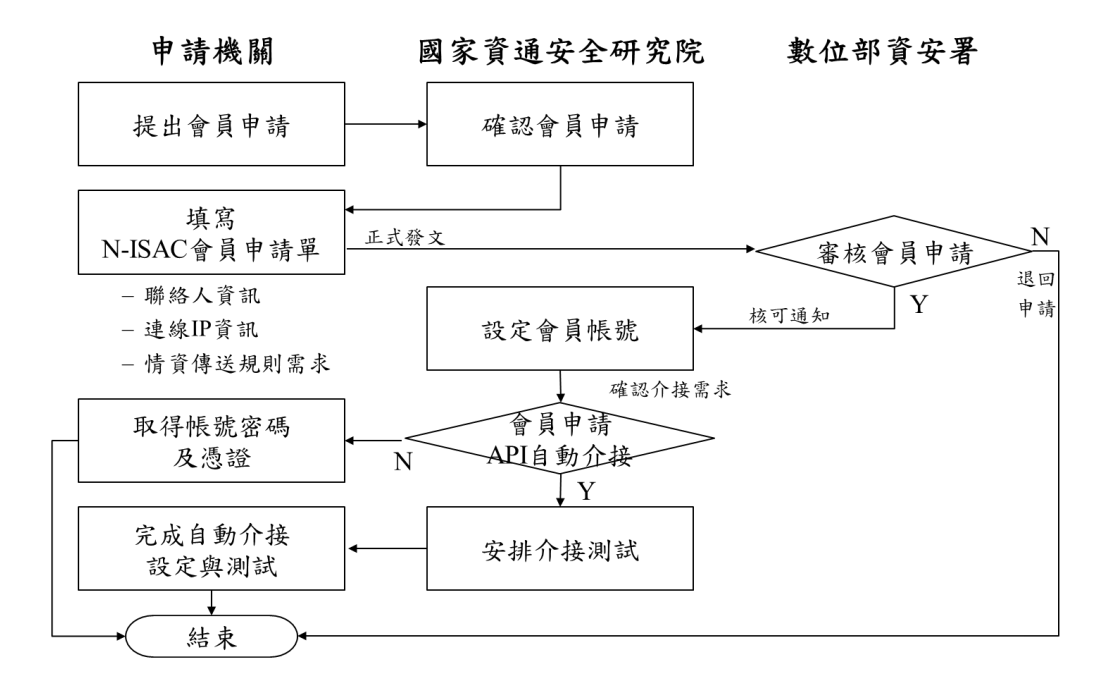

資料來源:國家資通安全研究院整理

#### 圖1 N-ISAC 一般會員申請流程圖

- 申請機關可透過電子郵件向國家資通安全研究院提出 N-ISAC 會員申 請。
- 國家資通安全研究院於收到申請後,邀請申請機關進行面對面之討論 會議,瞭解申請機關之需求與資源,並就情資傳送規則需求進行說明 與確認。
- 申請機關填妥 N-ISAC 會員申請單,包含機關基本資料、聯絡人資 料、連線資料及情資收送規則需求等資訊,並完成機關用印後,將 N-ISAC 會員申請單正式行文至數位部資安署。

1

- >N-ISAC 會員申請單可於 N-ISAC 平台(nisac.nat.gov.tw)下載,或向國 家資通安全研究院(nisac@nics.nat.gov.tw)聯繫取得。
- 數位部資安署進行審核作業,核可後通知國家資通安全研究院辦理 N-ISAC 會員帳號開通事宜。
- 國家資通安全研究院接獲核可通知後,進行會員帳號設定作業,包含 製作會員憑證、開通系統帳號及調整系統權限等,於完成後通知申請 機關聯絡人,並將新會員加入事宜公告於 N-ISAC 平台。
	- ➢申請機關如申請 API 自動介接,由國家資通安全研究院進行相關設 定與開通系統權限,並通知申請機關聯絡人,安排介接測試作業, 以完成 N-ISAC 平台自動介接。
- 申請機關於取得會員憑證與系統帳號後,應儘速完成憑證安裝以登入 N-ISAC 平台,並重新設定密碼資訊。
- ●技術會員

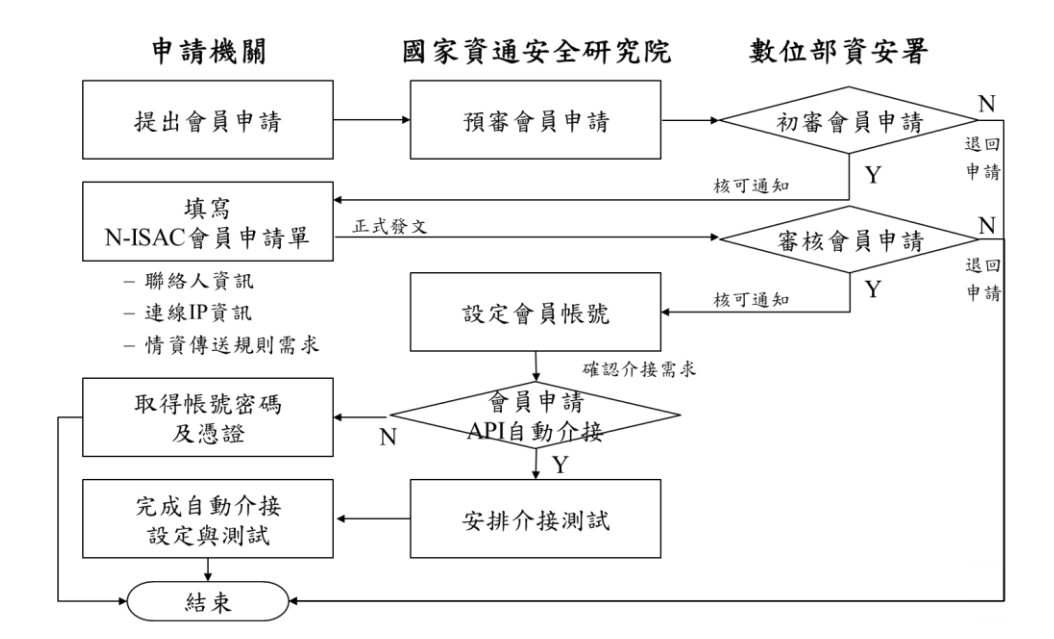

資料來源:國家資通安全研究院整理

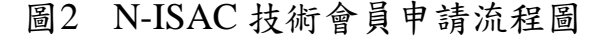

- 申請單位可透過電子郵件向國家資通安全研究院提出 N-ISAC 會員申 請,並提供 N-ISAC 技術會員申請檢核單。
	- ➢N-ISAC 技術會員申請檢核單可向國家資通安全研究院 (nisac@nics.nat.gov.tw)聯繫取得。
- 國家資通安全研究院於收到申請後進行預審作業,邀請申請單位進行 面對面之討論會議,瞭解申請單位之需求與資源,並就情資傳送規則 需求進行說明與確認,討論會議後將預審建議提報數位部資安署。
- 數位部資安署進行初審作業,初審結果將由國家資通安全研究院通知 申請單位。
- 申請單位俟數位部資安署初審核可後,填妥 N-ISAC 會員申請單,包 含單位基本資料、聯絡人資料、連線資料及情資收送規則需求等資 訊,並完成單位用印(公司章),再將 N-ISAC 會員申請單正式行文至數 位部資安署。
	- ▶N-ISAC 會員申請單可於 N-ISAC 平台(nisac.nat.gov.tw)下載, 或向國 家資通安全研究院(nisac@nics.nat.gov.tw)聯繫取得。
- 數位部資安署進行審核作業,核可後通知國家資通安全研究院辦理 N-ISAC 會員帳號開通事宜。
- 國家資通安全研究院於接獲核可通知後,進行會員帳號設定作業,包 含製作會員憑證、開通系統帳號及調整系統權限等,於完成後通知申 請單位聯絡人,並將新會員加入事宜公告於 N-ISAC 平台。
	- ➢申請單位如申請 API 自動介接,由國家資通安全研究院進行相關設 定與開通系統權限,並通知申請單位聯絡人,安排介接測試作業, 以完成 N-ISAC 平台自動介接作業。
- 申請單位於取得系統帳號與數位憑證後,應儘速完成憑證安裝以登入 N-ISAC 平台,並重新設定密碼資訊。

# **2.**資料異動作業程序

N-ISAC 會員資料異動作業流程與步驟依序說明如下:

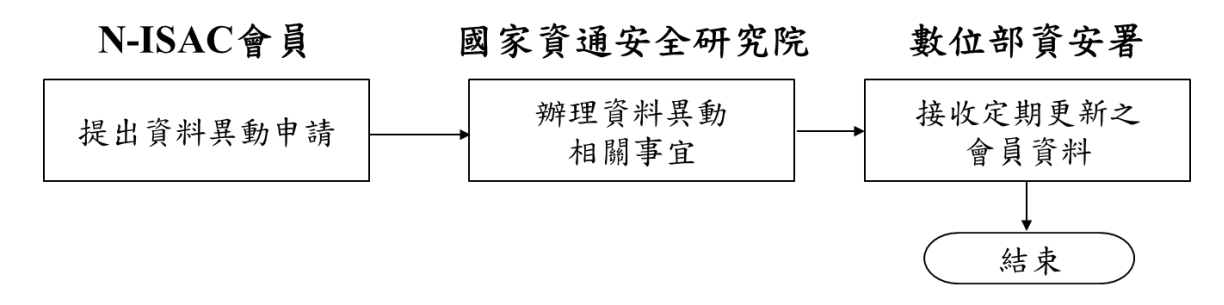

資料來源:國家資通安全研究院整理

圖3 N-ISAC 會員資料異動流程圖

- ●N-ISAC 會員如需調整會員資料,例如單位基本資料、聯絡人資料、連線 IP 位址等資訊,應將異動資料項目填列於 N-ISAC 會員異動申請單,完 成後需列印紙本,於聯絡人親筆簽名後掃描成電子檔,附件寄予國家資 通安全研究院(nisac@nics.nat.gov.tw)。
	- N-ISAC 會員異動申請單可向國家資通安全研究院 (nisac@nics.nat.gov.tw)聯繫取得。
- ●國家資通安全研究院於收到申請後進行資料異動設定,資料異動作業應 於收到申請資料後1週內回覆,會員資料異動相關資訊於彙整後,定期 提交數位部資安署備查。

N-ISAC 會員終止作業流程與步驟說明如下:

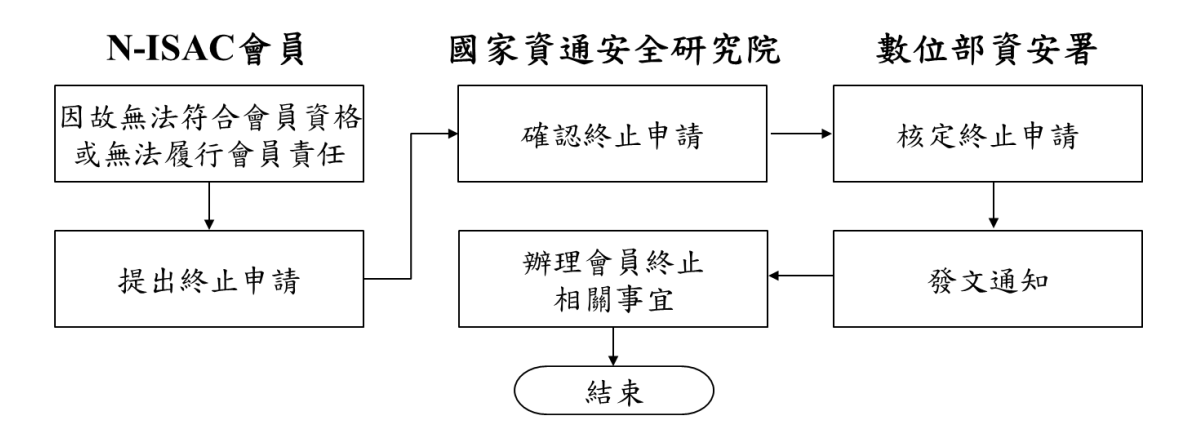

資料來源:國家資通安全研究院整理

圖4 N-ISAC 會員終止流程圖

- ●N-ISAC 會員如無法符合 N-ISAC 會員資格或無法履行會員責任時(例如相 關業務終止),應將終止事由填列於 N-ISAC 會員異動申請單,主動向國 家資通安全研究院提出終止申請。
	- N-ISAC 會員異動申請單可向國家資通安全研究院 (nisac@nics.nat.gov.tw)聯繫取得。
- ●國家資通安全研究院於確認終止會員之相關事由後,提報數位部資安 署。
- ●數位部資安署核定會員終止申請後,正式發文通知 N-ISAC 會員(申請終 止者)與國家資通安全研究院。
- ●國家資通安全研究院接獲通知後,進行會員帳號停用設定作業,並將會 員名稱與代碼等終止事宜公告於 N-ISAC 平台。

# **4.**停權作業程序

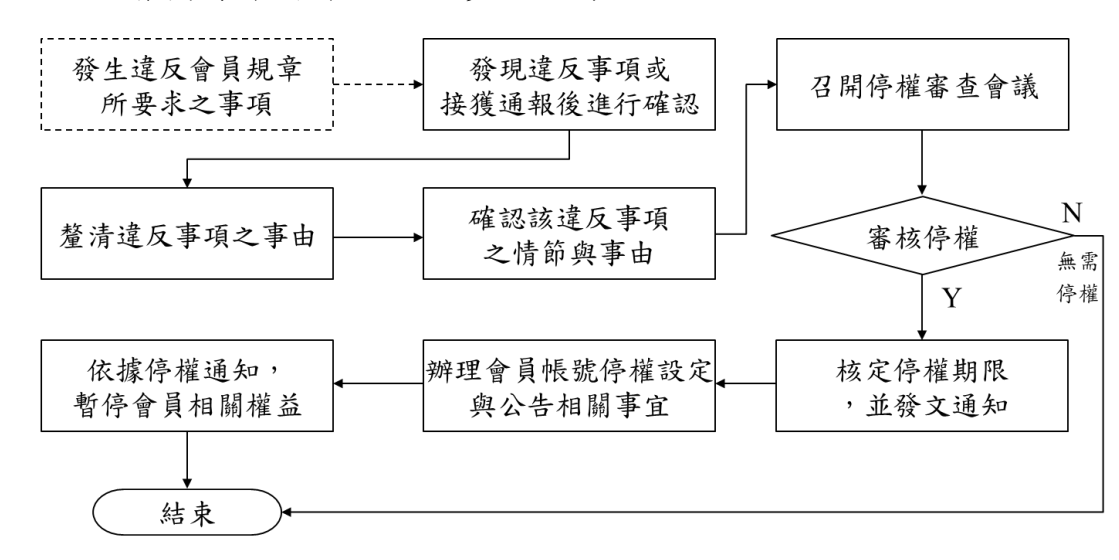

N-ISAC 會員停權作業流程與步驟依序說明如下:

資料來源:國家資通安全研究院整理

圖5 N-ISAC 會員停權流程圖

- ●N-ISAC 會員如發生違反 N-ISAC 會員規章內容所要求之事項,無論其原 因為何(主動造成或意外發生),均視為違反事項。
- ●國家資通安全研究院發現違反事項或接獲通報後,針對違反事項進行確 認,並聯繫該 N-ISAC 會員詢問相關事由,以釐清違反事項之情節輕 重。
- ●N-ISAC 會員應於違反事項發生後,主動釐清違反事項發生之事由與相關 因素,並配合相關調查與確認作業。
- ●國家資通安全研究院應釐清違反事項之情節與事由, 待確認完成後, 將 違反事項相關資訊提報數位部資安署。
- ●數位部資安署召開停權審查會議,邀請該 N-ISAC 會員與相關單位出 席,會議間由 N-ISAC 會員(當事者)就違反事項進行說明與答覆,並由國 家資通安全研究院說明違反事項確認情形。
- ●數位部資安署於停權審查會議確認違反事項後,裁定是否予以停權,如 需停權則應同時裁量處分建議,並列入會議紀錄。
- ●數位部資安署依停權審查會議結果核定停權處分與停權期限,正式發文 通知 N-ISAC 會員(當事者)與國家資通安全研究院,停權期間自發文日期 起算。
- ●國家資通安全研究院接獲停權通知後,進行會員帳號停用設定作業,並 將會員名稱與代碼等停權事宜公告於 N-ISAC 平台。
- ●N-ISAC 會員(當事者)於接獲停權通知後,將暫停 N-ISAC 相關權益。

# **TLP:WHITE**

N-ISAC 會員申請復權作業流程與步驟依序說明如下:

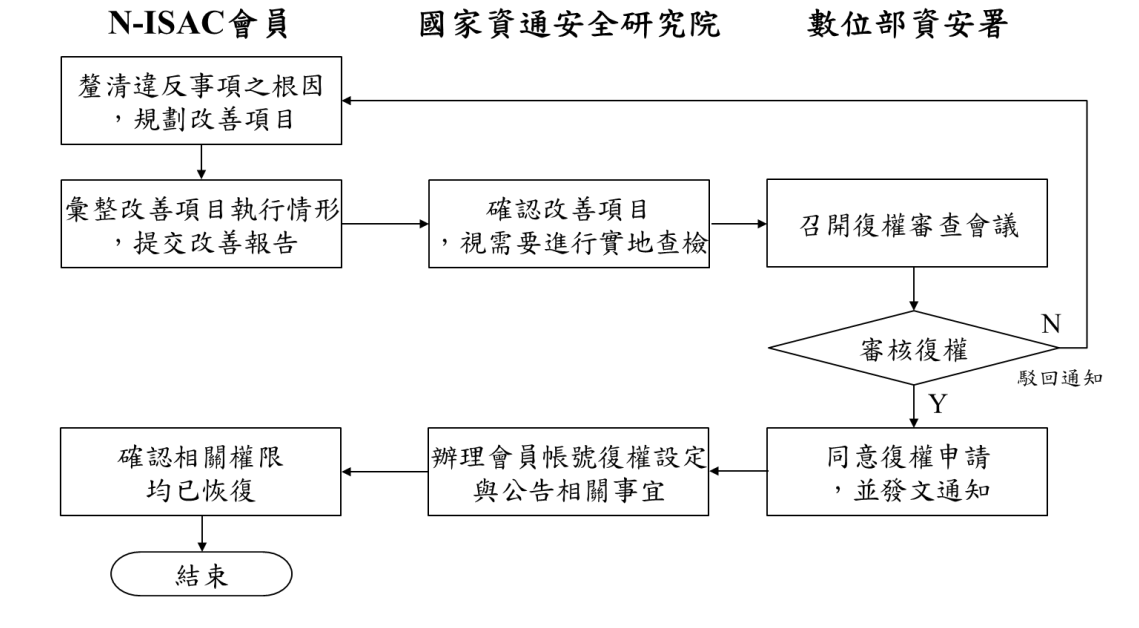

資料來源:國家資通安全研究院整理

圖6 N-ISAC 會員復權流程圖

- ●停權會員應就違反事項進行根因分析與問題釐清,並據以規劃改善項目 與相關作業時程。
	- 改善項目內容需具體說明,其執行結果應為可量測且有實際完成日 期。
- ●停權會員應落實完成改善項目,將改善項目執行情形與最終改善結果等 內容,併同相關佐證資料彙整於改善報告,完成後提交國家資通安全研 究院,停權會員需待停權期限屆滿後,方可提出恢復會員身分之申請。
	- 改善報告之內容大綱應至少包含違反事由說明、根因分析、改善項目 (含改善項目內容與作業時程)及改善執行情形(含改善項目執行內容與 改善結果)等章節內容,依序分項進行詳細說明。
- ●國家資通安全研究院於收到改善報告後,將針對改善報告內容逐項進行

查核,並視需要進行實地查核,查核結果應彙整於改善報告查核紀錄 表,以確保改善之有效性,待確認完畢後將查核紀錄併同改善報告提報 數位部資安署。

- ●數位部資安署召開復權審查會議,邀請停權會員與相關單位出席,會議 間由停權會員就改善報告進行說明與答覆,並由國家資通安全研究院說 明改善項目查核情形。
- ●數位部資安署於復權審查會議確認改善報告後,裁定是否予以復權,並 列入會議紀錄
- ●數位部資安署依復權審查會議結果核可復權申請,正式發文通知停權會 員與國家資通安全研究院,復權日期自發文日期起算。
- ●國家資通安全研究院接獲通知後,進行會員帳號設定作業,於完成後通 知停權單位聯絡人,並將會員名稱與代碼等復權事宜公告於 N-ISAC 平 台。
- ●停權單位於接獲通知後,應確認 N-ISAC 平台相關權限均已完成恢復, 並可繼續 N-ISAC 相關業務。

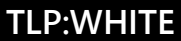